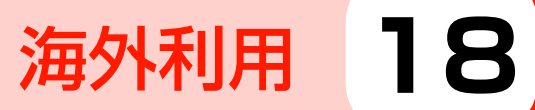

## 

# **海外で利用する**

### **国際ローミングの概要**

国際ローミングは、提携する海外の通信事業者のネットワークを利用 して、現在ご使用の携帯電話番号やメールアドレスを海外でもそのま ま利用できるサービスです。

日本国内にいるときと同様に、電話、メール、SMS、インターネッ ト、データ通信、留守番電話などが利用できます。国際ローミングを 利用できる国や地域など、サービスの詳細については、イー・モバイ ルのホームページにてご確認ください。

- ・ 滞在先で接続する通信事業者やネットワークによっては、利用でき ないサービスがあります。
- ・ 別途、お申し込みの必要はありません。

#### **ネットワークの種類を設定する**

海外でGSMネットワーク対応の通信事業者と接続する場合などに は、ネットワークの種類を変更します。

- ホーム画面で国→「システム設定」
- 2 「その他...」→「モバイルネットワーク」→ 「ネットワークモード」
- 2 接続するネットワークの種類をタップ

#### ■お知らせ

・ お買い上げ時は、「3G / GSM」に設定されています。日本国内や 3Gネットワークの通信事業者のみの地域で本機を使用する場合は 設定を変更する必要はありません。

#### **接続する通信事業者を設定する**

本機はお買い上げ時、自動的に滞在地域の適切な通信事業者(ネット ワーク)に接続するように設定されています。手動で任意の通信事業 者と接続する場合は、次の設定を行います。

- ホーム画面で国→「システム設定」
- 2 「その他...」→「モバイルネットワーク」→ 「ネットワークオペレーター」 検索された通信事業者名の一覧が表示されます。
- 3 接続する通信事業者名をタップ
	- 自動的に適切な通信事業者に接続する場合 a「自動選択」
	- 滞在地域で利用可能なすべてのネットワークを検索す る場合
		- a「ネットワークを検索」→接続する通信事業者名を タップ

## **海外で電話をかける**

#### 滞在国から日本や滞在国以外に電話をかける

- ・ 市外局番が「0」で始まる場合、「0」を除いてダイヤルしてくださ い(一部の国・地域を除く)。
- **1** ホーム画面で ■→「↓」タブ
- 2 「+」(「0」をロングタッチ)-「国番号」-「相手先 電話番号」を入力
	- 例えば、日本 (国番号81) の携帯電話 (080- \* \* \* \* - \* \* \* \*)に電話をかける場合は、+81-80- \* \* \* \*-\*\*\*\*を入力します。
- **3 L**

発信されます。相手が応答すると通話中画面が表示されま  $\sigma$  ( $\blacktriangleright$ P.79)。

## △ 通話が終わったら■

#### 滞在国内に電話をかける

日本国内で電話をかけるときと同じ操作で電話をかけることができ ます $(\rightarrow$ P.75)。